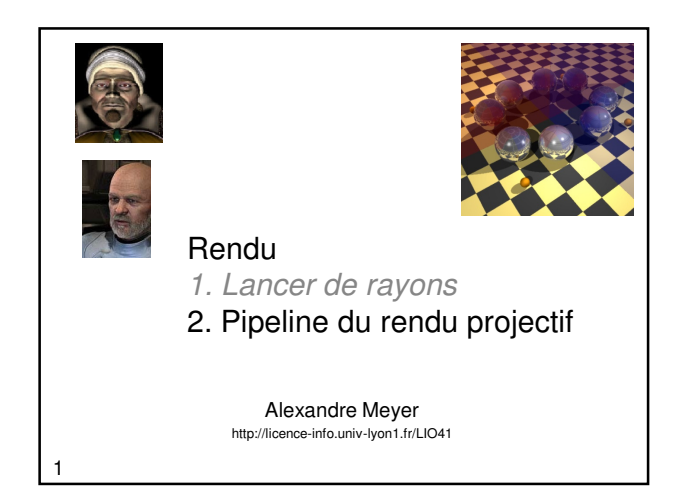

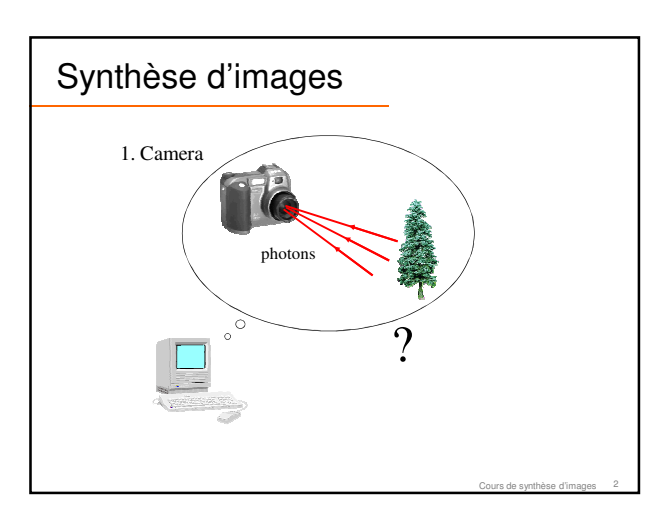

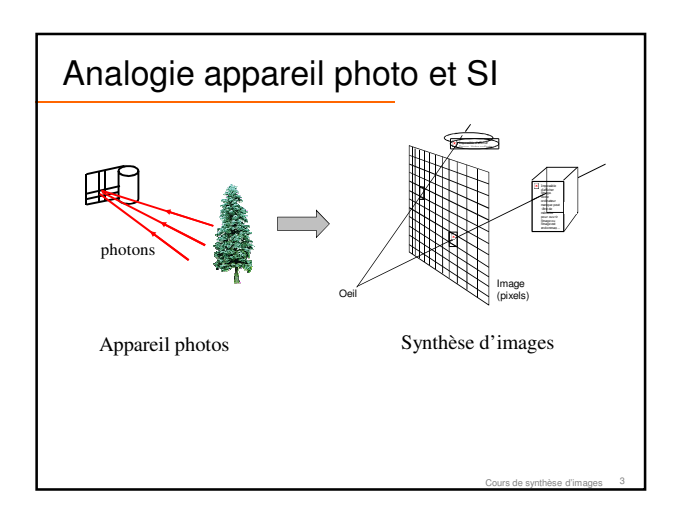

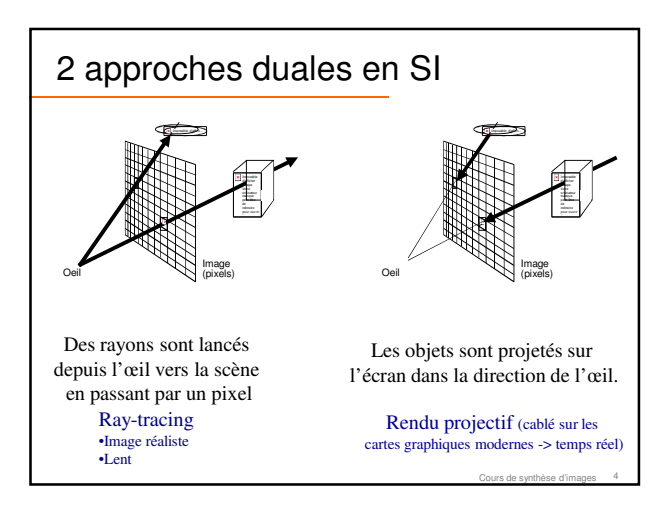

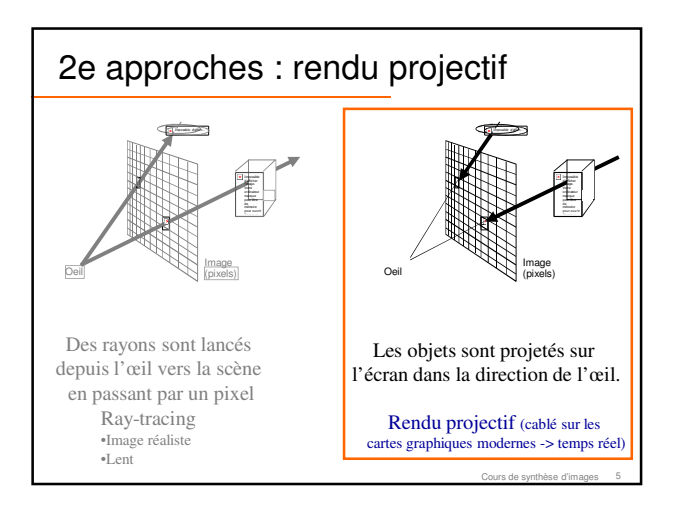

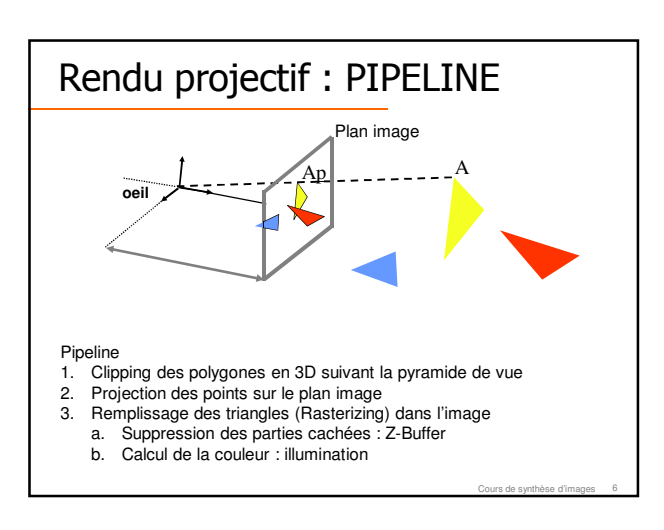

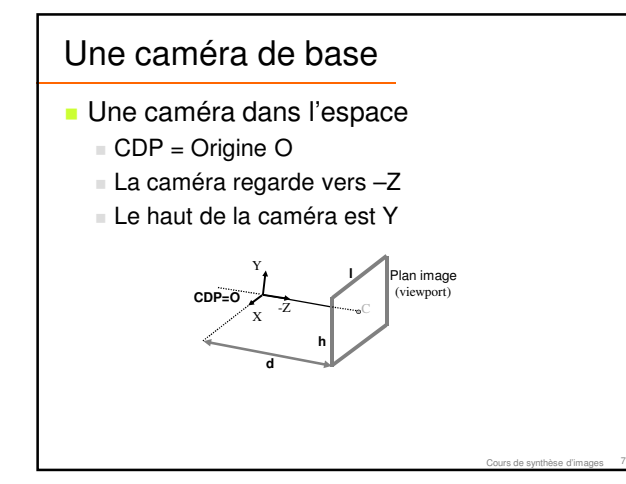

# **Clipping**

- Trouver la partie exacte d'un polygone se trouvant dans la pyramide de vue
- Le clipping d'un polygone est un polygone
- **Le clipping peut se faire en 2D ou en 3D** 
	- Clipping avant (3D) ou après la projection (2D)?

Cours de synthèse d'images 8

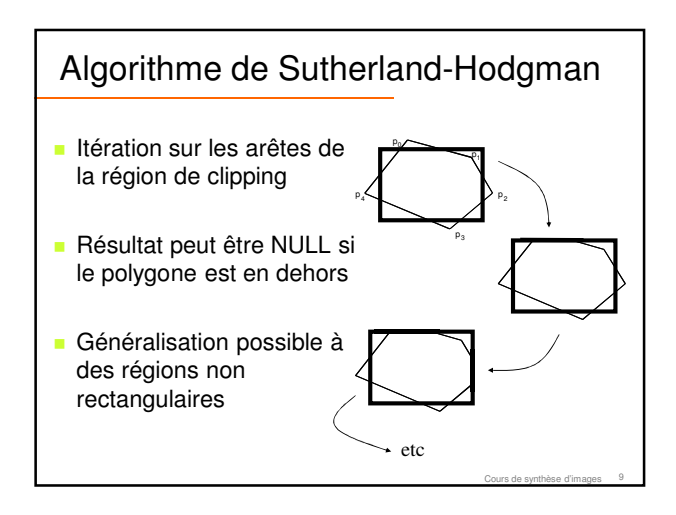

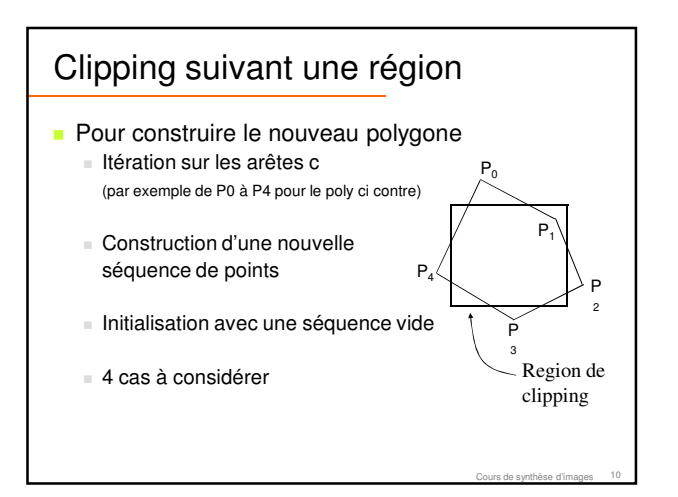

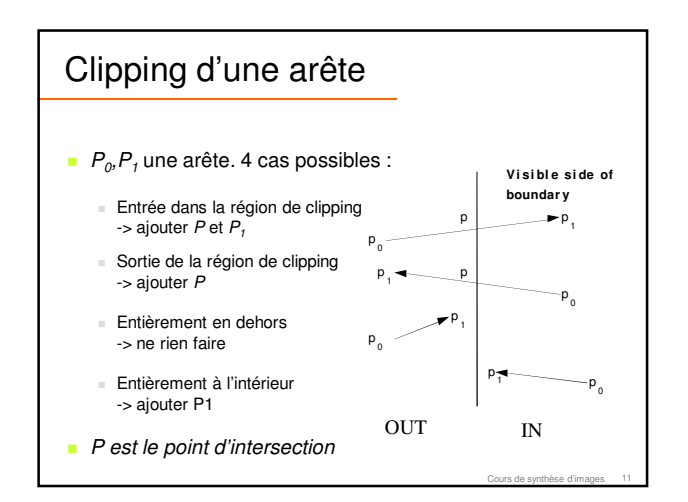

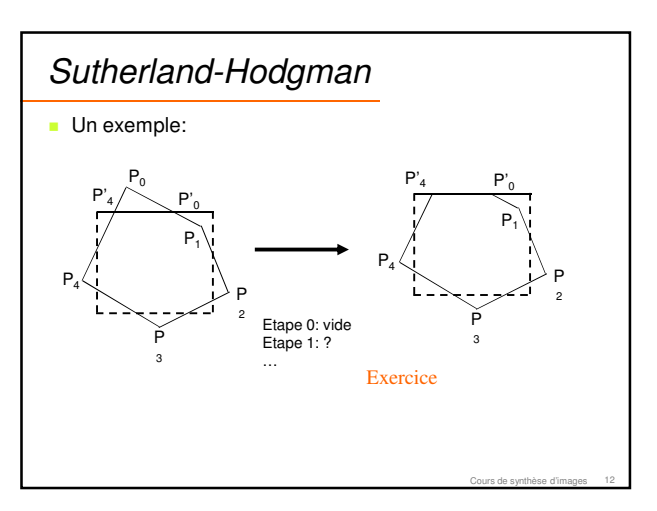

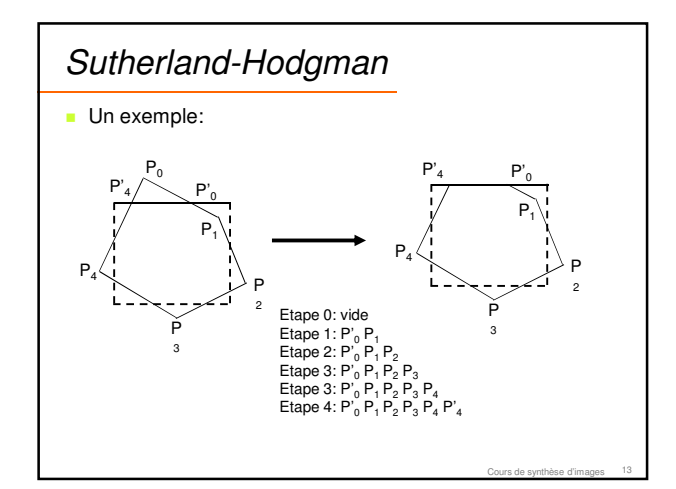

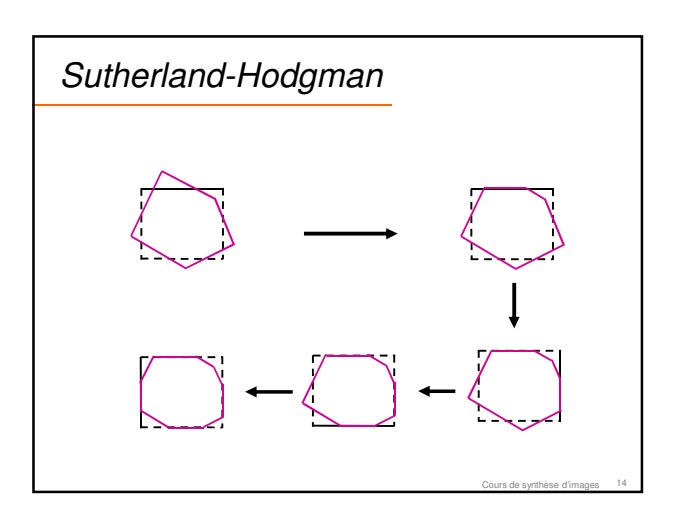

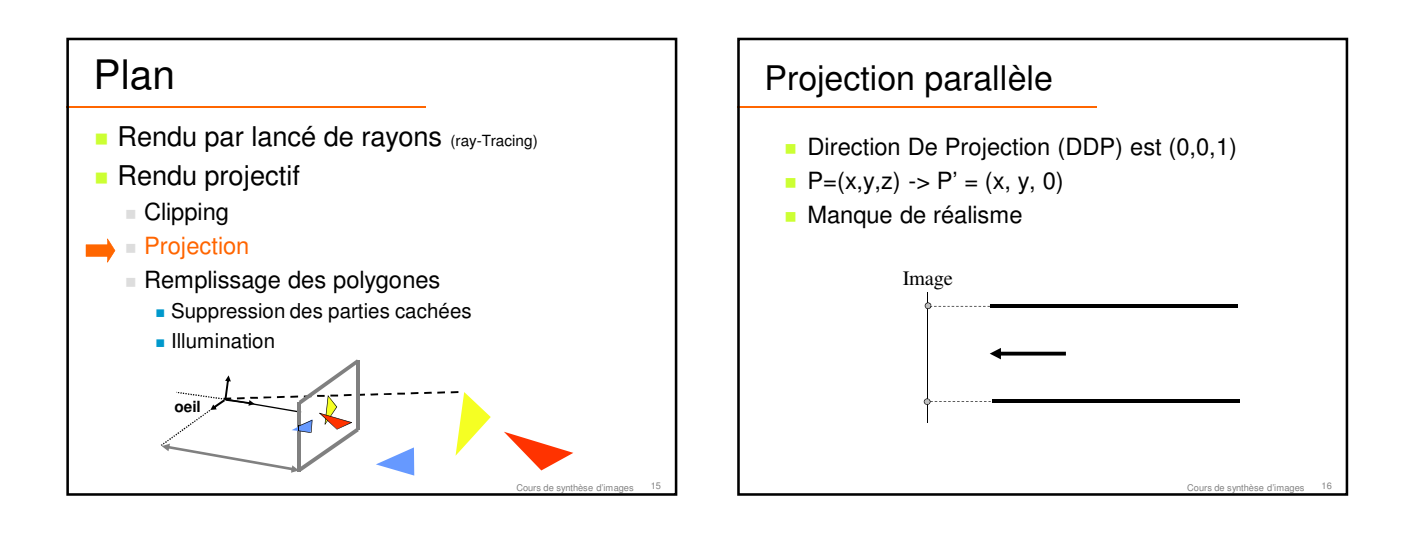

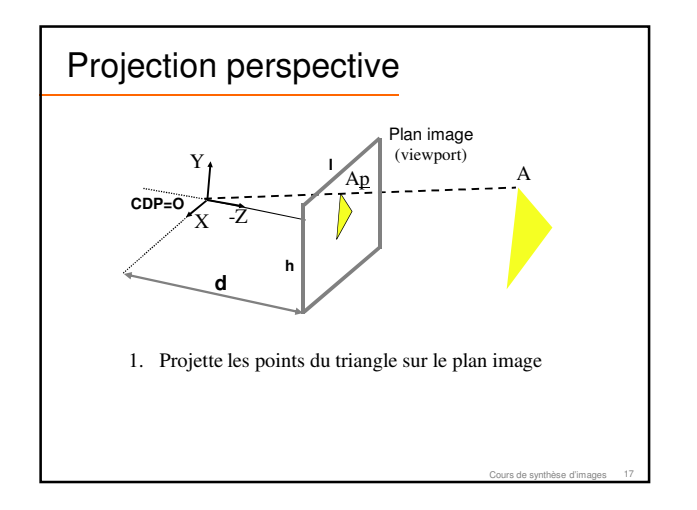

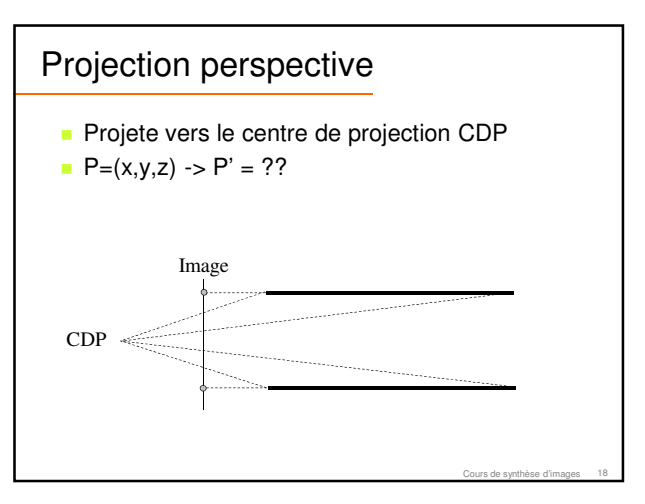

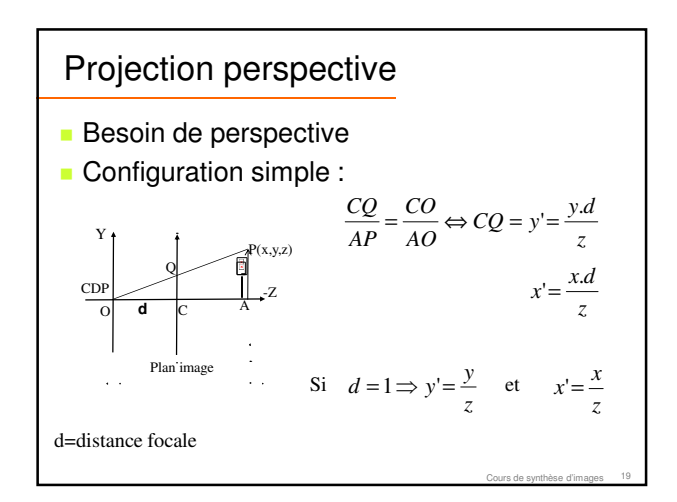

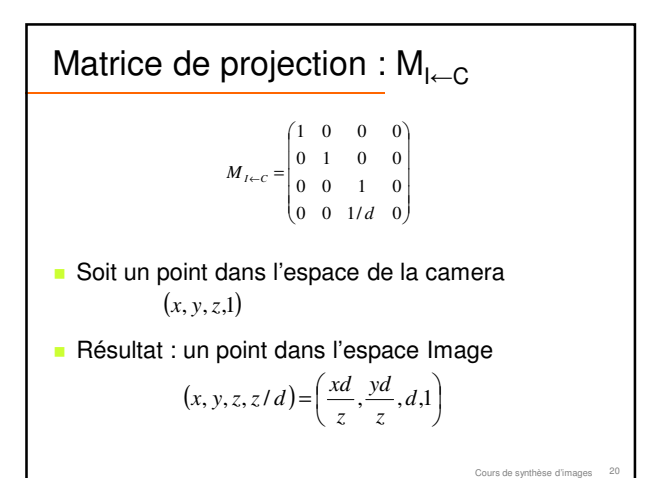

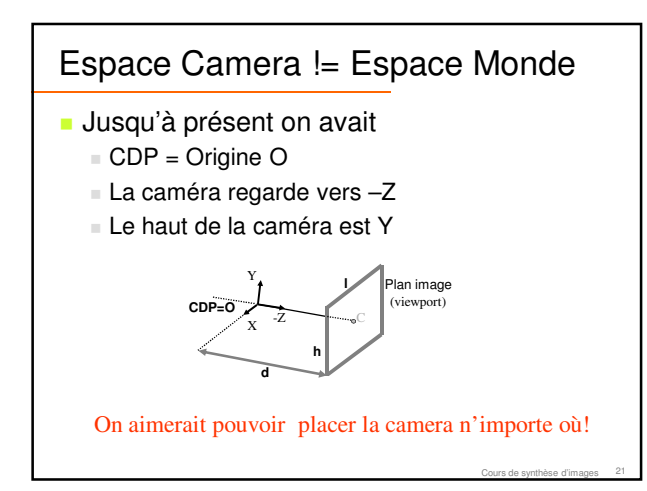

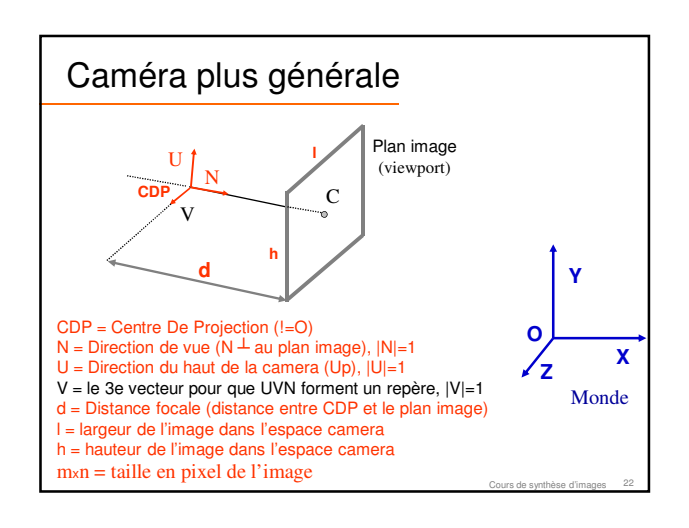

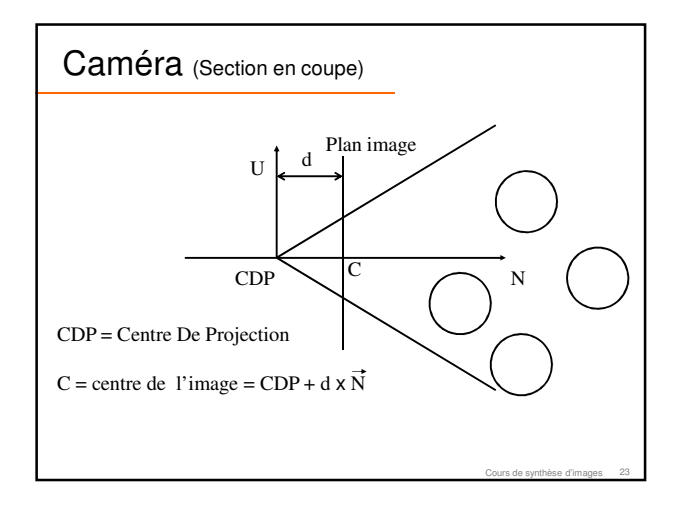

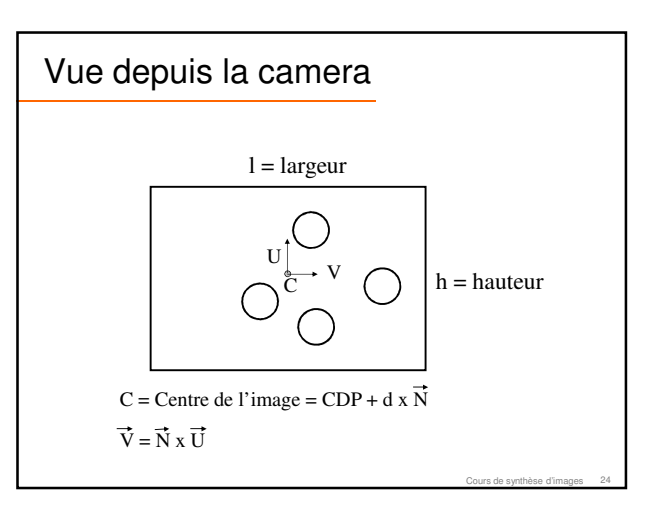

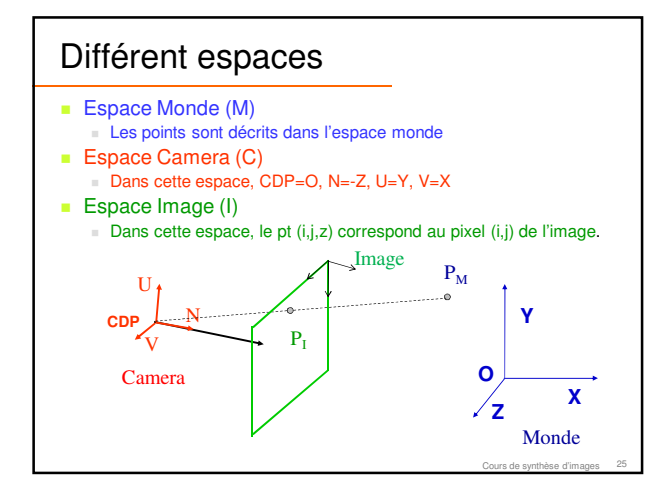

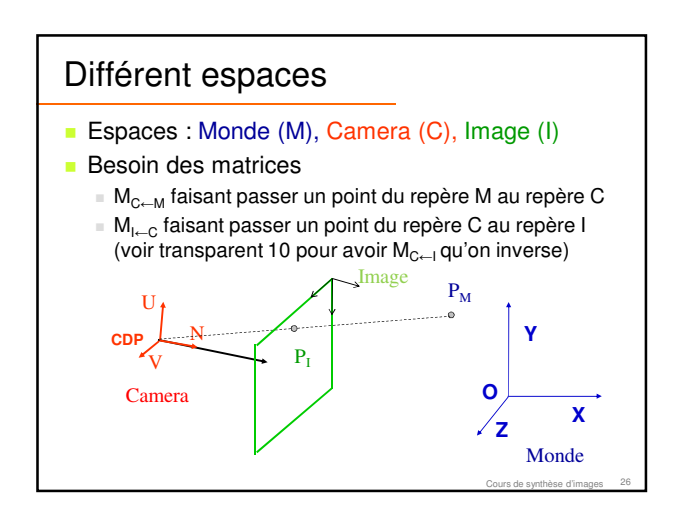

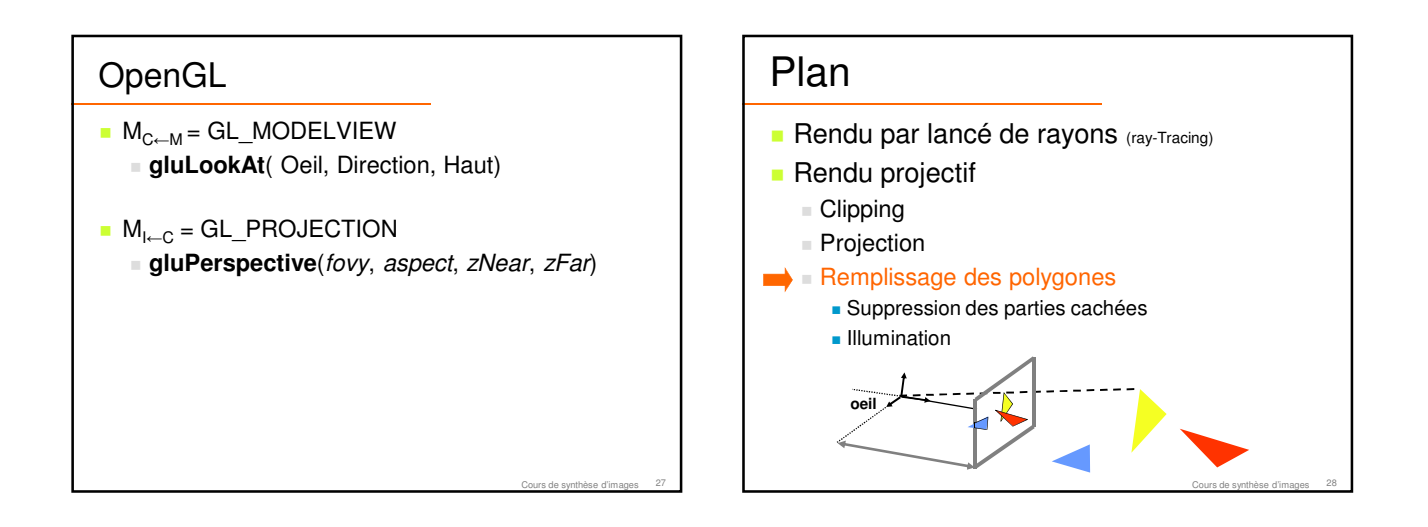

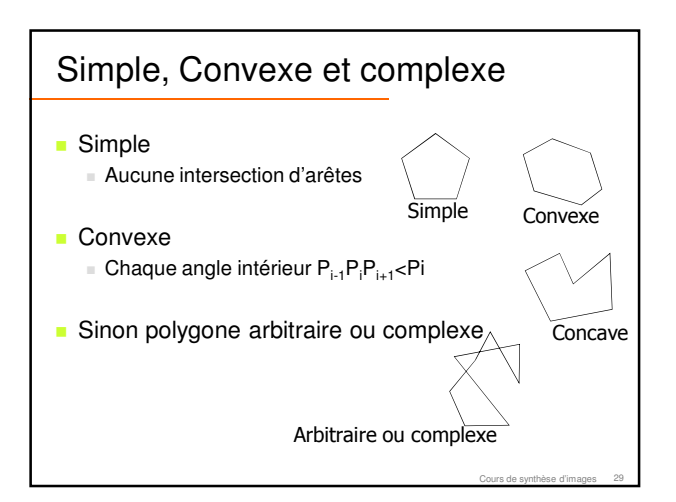

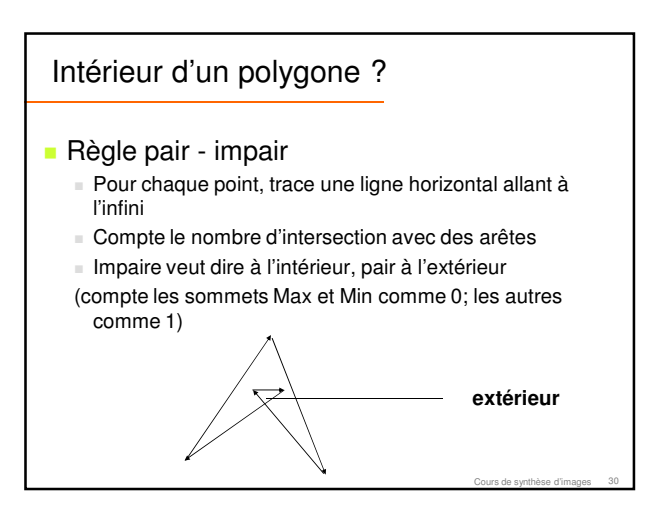

![](_page_5_Figure_0.jpeg)

![](_page_5_Figure_1.jpeg)

![](_page_5_Figure_2.jpeg)

# Active Edge Table (AET)

- **Pour chaque ligne horizontale d'un polygone on** a besoin de considérer que certaines arêtes
- Garde une table des arêtes actives = Active Edge Table Mise à jour de cette table à chaque changement de
	- ligne

Cours de synthèse d'images 34

Cours de synthèse d'images 36

On extrait de cette table les intervalles à colorier

### Initialisation : Edge Table (ET)

- **Ordre de description d'une arête** 
	- Être sur que y1<y2 pour chaque arête (x1,y1) (x2,y2)

Cours de synthèse d'images 35

- **Construire une table des arêtes Edge Table**  $(ET)$ 
	- Tri des arêtes suivant leur Y minimum
	- Des arêtes commençant avec le même Y sont rangées dans la même "boite"
	- Chaque élément contient
		- (Ymax, Xmin, incrément des X)

#### Maintenir l'AET

- **Passage à la ligne horizontale suivante** 
	- Enlève chaque arête dont  $y^2$  = ligne courante
	- Mettre à jour la valeur de x pour chaque arêtes restantes
	- Ajoute chaque arête dont y1 est égal à la ligne courante

# Dessiner à partir de l'AET

- Trier les arêtes actives selon x
- Les pairs d'arêtes donnent les segments à dessiner
- **Attention** 
	- Les sommets Maximum ne sont pas dessinés
	- **Cas particulier quand un polygones partages** des arêtes avec un polygone voisin

Cours de synthèse d'images 37

![](_page_6_Figure_6.jpeg)

![](_page_6_Figure_7.jpeg)

![](_page_6_Picture_365.jpeg)

![](_page_6_Figure_9.jpeg)

![](_page_6_Picture_10.jpeg)

![](_page_7_Figure_0.jpeg)

![](_page_7_Figure_1.jpeg)

![](_page_7_Figure_2.jpeg)

Cours de synthèse d'images 47

# Back Face Culling

- Économise 50 % du temps de calcul En moyenne
- **Faible coût par polygone**
- Étape préliminaire pour les autres algorithmes
- **Suffisant pour un seul objet convexe**
- **Pas suffisant pour plusieurs objets**

![](_page_7_Figure_9.jpeg)

### 1ere idée : algo du peintre

**Peindre les facettes polygonales dans la** mémoire vidéo suivant un ordre de distance décroissante au point d'observation.

![](_page_8_Picture_2.jpeg)

![](_page_8_Figure_3.jpeg)

### 1ere idée : algo du peintre

- Algo
	- 1. Trier les facettes suivant les z décroissants dans le repère de la caméra.
	- 2. Résoudre les ambiguïtés dans la liste lorsque les facettes se recouvrent.  $\rightarrow$  découper les polygones ambigus

Cours de synthèse d'images 51

Cours de synthèse d'images 53

3. Projeter les facettes et remplir les polygones suivant la liste.

## Algo du peintre : pour ou contre

- **Le plus intuitif des algorithmes**
- **Problème des ambiguïtés**
- Coût en mémoire et temps de calcul :
	- Affichage direct à l'écran :  $O(p)$
	- Il faut trier les polygones :  $O(n \log n)$
- **Efficace surtout sur des petites scènes**

Cours de synthèse d'images 52

Cours de synthèse d'images 54

### Algorithme du Z-Buffer

- Un tableau, de la taille de l'écran
	- stocke la valeur minimal de z pour chaque pixel Initialisation : tous les pixels à l'infini
- **Projection de tous les polygones**
- **On met à jour les pixels de la projection du** polygone

#### Z-Buffer

#### **Pour chaque polygone :**

- Projeter le polygone sur le plan image
- Pour chaque pixel (i,j) de la projection du polygone Calculer la valeur de z pour ce pixel
	- Si z < zbuffer[i][j] alors
		- zbuffer[i][j] = z
			- Afficher le pixel à l'écran de la couleur du polygone

Sinon c'est que le fragment du polygone est caché donc on ne fait RIEN

![](_page_9_Picture_716.jpeg)

![](_page_9_Picture_717.jpeg)

![](_page_9_Figure_2.jpeg)

![](_page_9_Picture_3.jpeg)

![](_page_9_Figure_4.jpeg)

![](_page_9_Figure_5.jpeg)

![](_page_10_Figure_0.jpeg)

![](_page_10_Figure_1.jpeg)

![](_page_10_Figure_2.jpeg)

![](_page_10_Figure_3.jpeg)

### OpenGL

- Régler la précision du z-buffer avec NEAR et FAR dans la matrice de projection
	- **gluPerspective**(fovy, aspect, zNear, zFar)
- Ne jamais mettre zNear à 0  $\rightarrow$  problème de division par 0 dans la matrice générale de projection
	- $\rightarrow$  intervalle des z infini
- En général ~ zNear=1.0 et zFar=1000.0

Cours de synthèse d'images 66

![](_page_11_Figure_0.jpeg)

Cours de synthèse d'images 68 Cablé sur les cartes graphiques modernes GPU pour Graphic Process Unit  $\rightarrow$  Temps réel

![](_page_11_Figure_2.jpeg)

![](_page_11_Figure_3.jpeg)

![](_page_11_Figure_4.jpeg)

![](_page_11_Figure_5.jpeg)

![](_page_12_Picture_0.jpeg)

![](_page_12_Picture_1.jpeg)

![](_page_12_Figure_2.jpeg)

![](_page_12_Figure_3.jpeg)